## Raspberry PI

Basic Development Brian Vesperman

#### Not an Arduino

#### Arduino

Raspberry Pi

- Digital/Analog Pins
- PWM
- Serial
	- Communication
- Little Storage
- needs to be flashed
- Digital Pins
- HDMI/Audio/ Video/Ethernet
- Serial Communication
- SD Card
- GUI for development

### Operating Systems

- NOOBS New Out Of Box Software the OS that allows you to install the actual OS
- Raspian Windows 95/XP-ish command line or GUI
- Pidora Red Hat style OS
- RaspBMC, OpenELEC XBMC Server, media server

## Raspberry Pi Variants

- A : 5V 300 mA (2.5 W)
- B : 5V 200 mA (1 W)
- A+: 5v 700 mA (3.5 W)
- B+: 5V 600 mA (3.0 W)
- Gen 2 B : 5V 900 mA (4.5 to 5.5 W)

## Raspberry Pi Variants

- A : 1 - 700 MHz cpu , 256 MB RAM - B : 1 - 700 MHz cpu , 512 MB RAM - A+: 1 - 700 MHz cpu , 256 MB RAM - B+: 1 - 700 MHz cpu , 512 MB RAM - Gen 2 B : 4 - 900 MHz cpu , 1 GB RAM

#### Version B, A has only 1 USB and no Ethernet

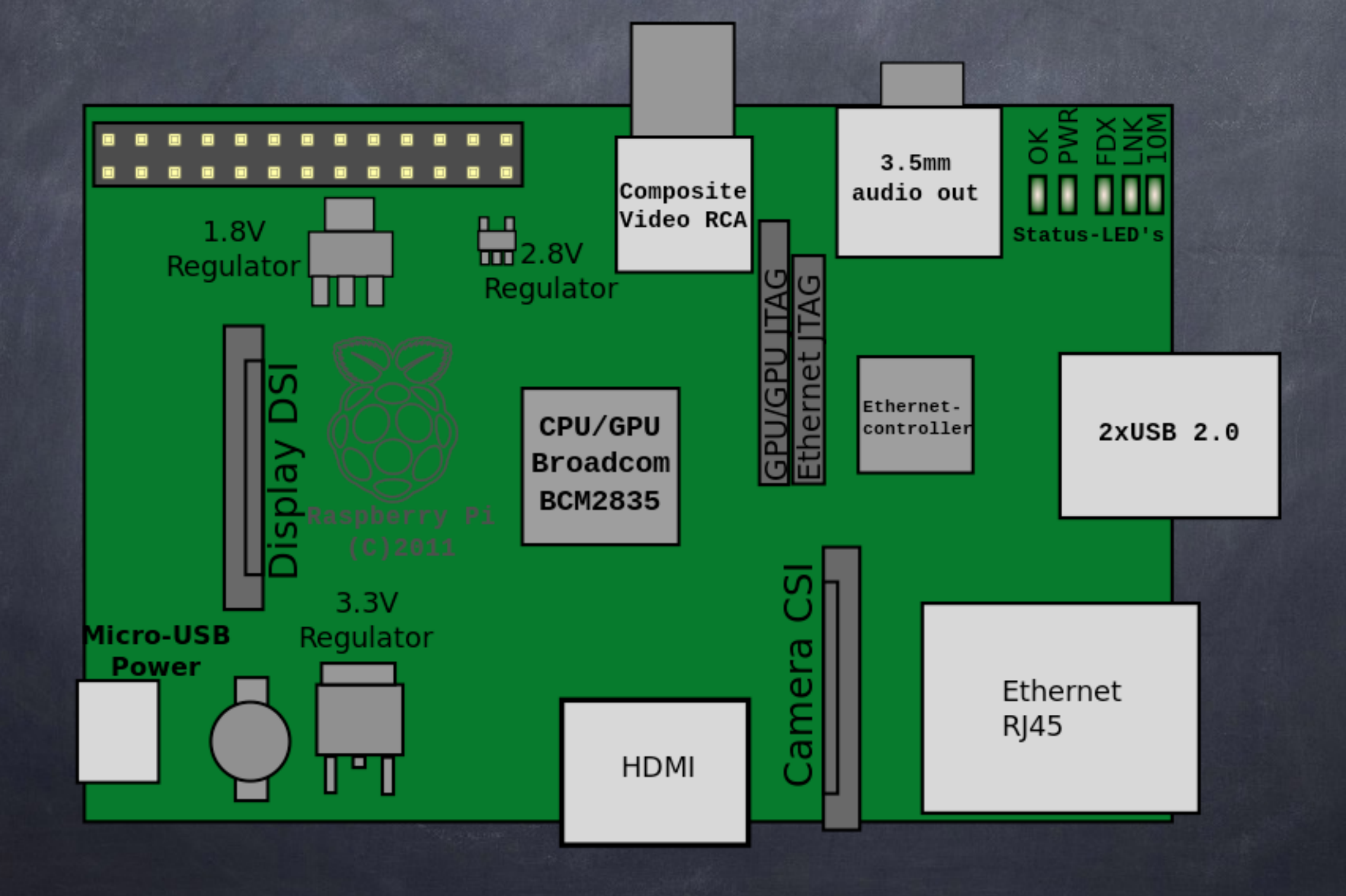

#### Version B+, A+ has only 1 USB and no Ethernet

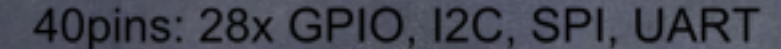

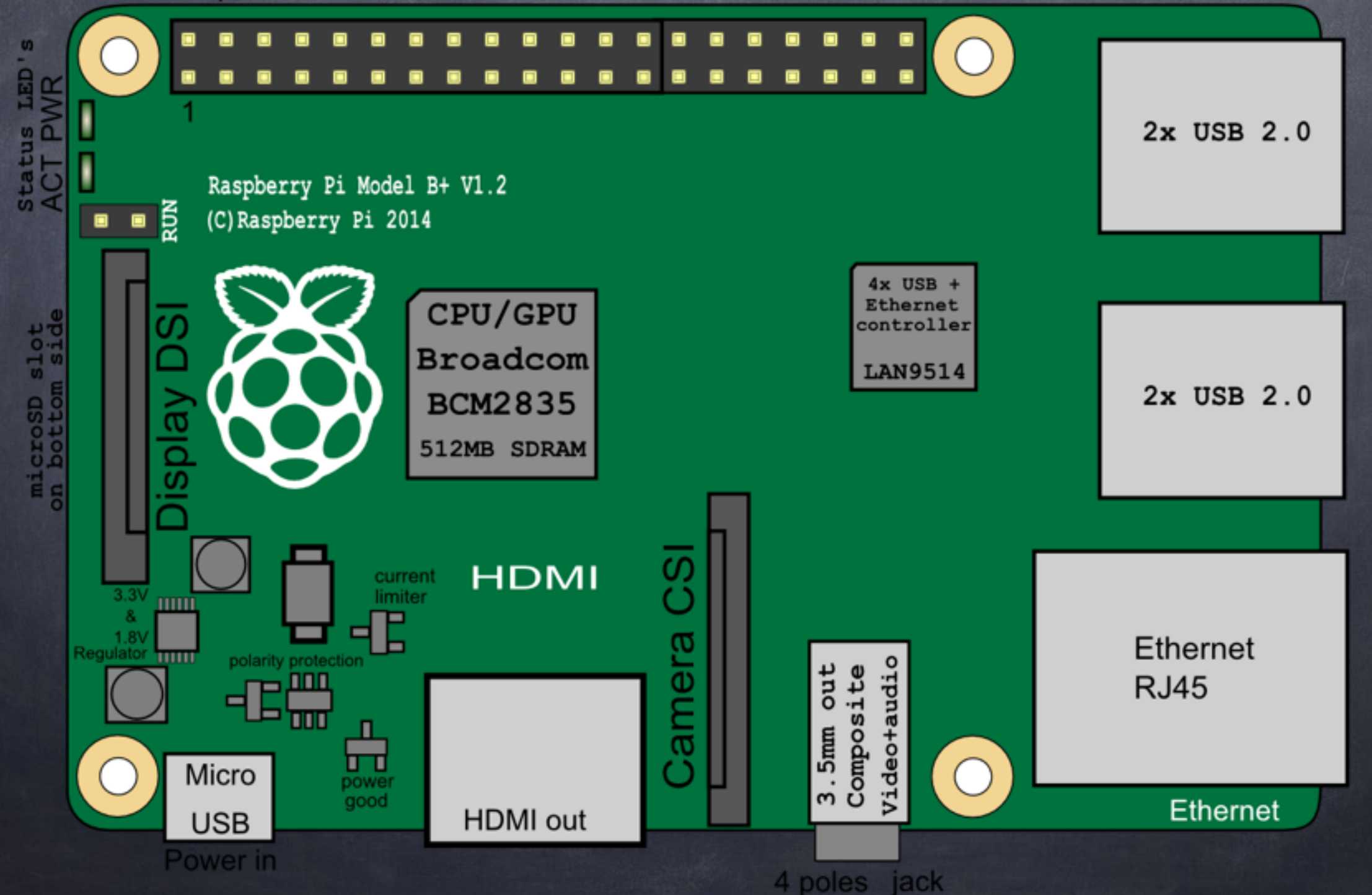

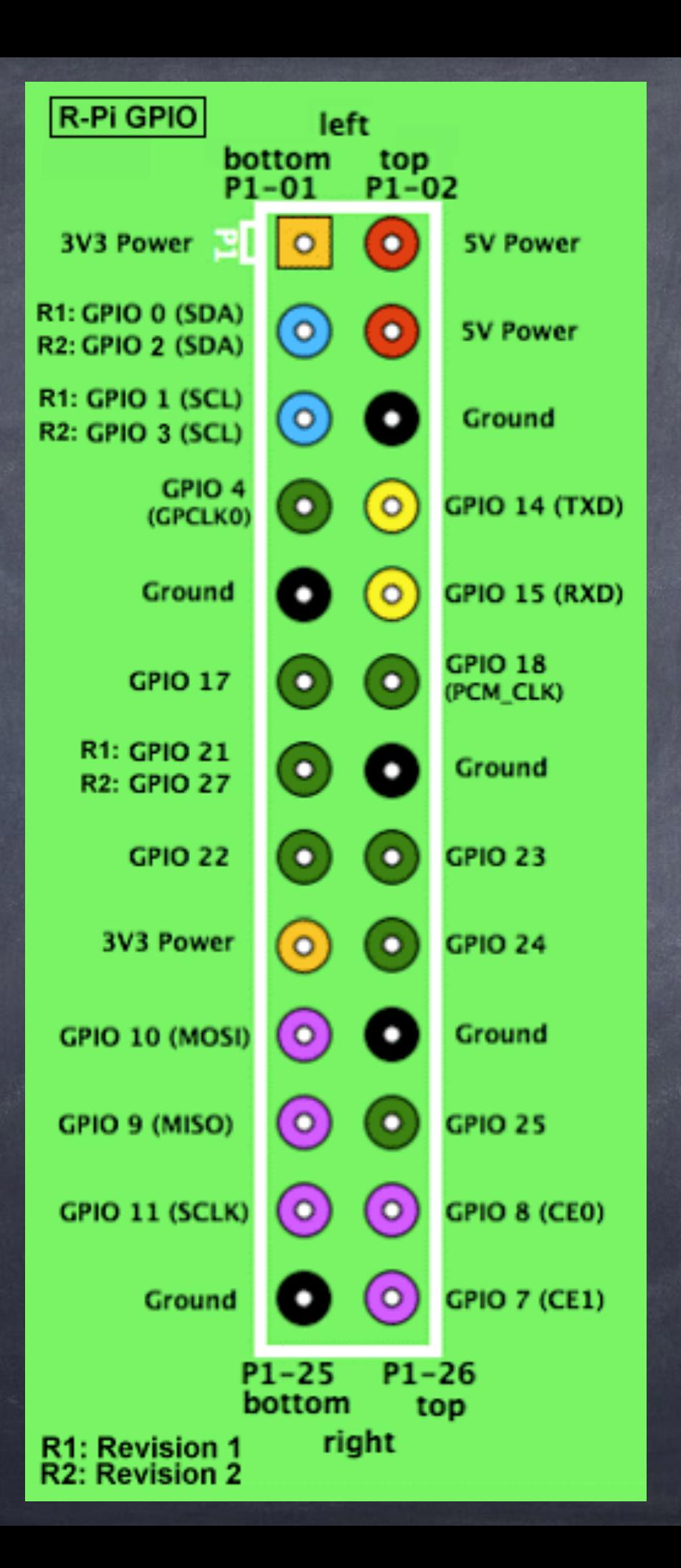

# Get The OS and Install

- wheezy-raspbian.zip
- Windows: win32diskimager
- Mac: RPi-sd card builder

## linux things

- $-$  ls = dir
- $-cd / = cd \$
- sudo = run as admin (superuser do)
- nano = edit
- $-$  chattr = attrib
- $-$  cp = copy
- rm = del
- sudo reboot
- bash file = batch file

## Boot and Login

- username:pi

- Do updates:

- password: raspberry

sudo raspi-config

- load GUI: startx

sudo apt-get update

sudo apt-get upgrade

- 
- 
- 

#### Raspi-Config successive and

Raspberry Pi Software Configuration Tool (raspi-config) Setup Options

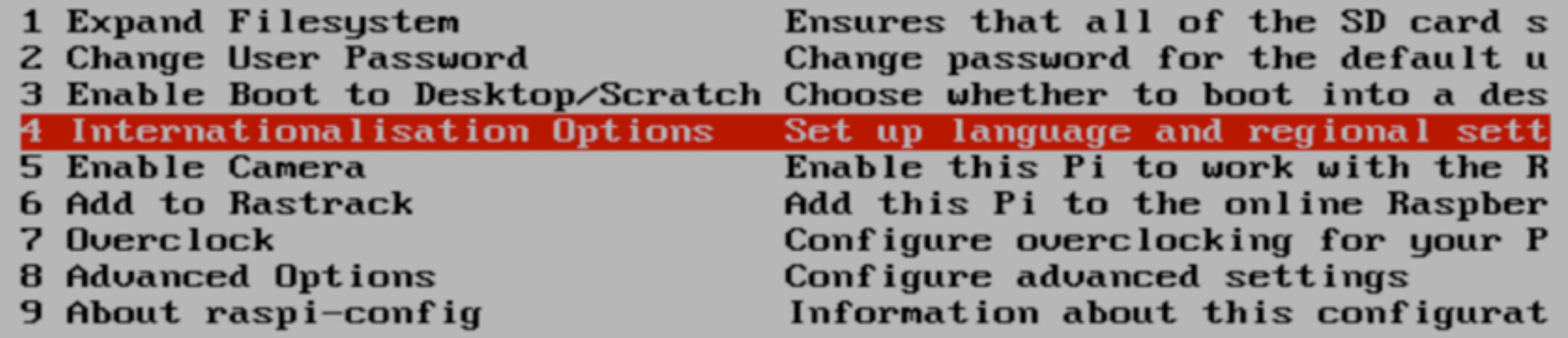

 $\langle$ Select $\rangle$ 

 $\langle$ Finish $\rangle$ 

#### SOOSBARQAJQ94  $\bullet$

**UMBD** E.R.

 $\circ$   $\circ$ 

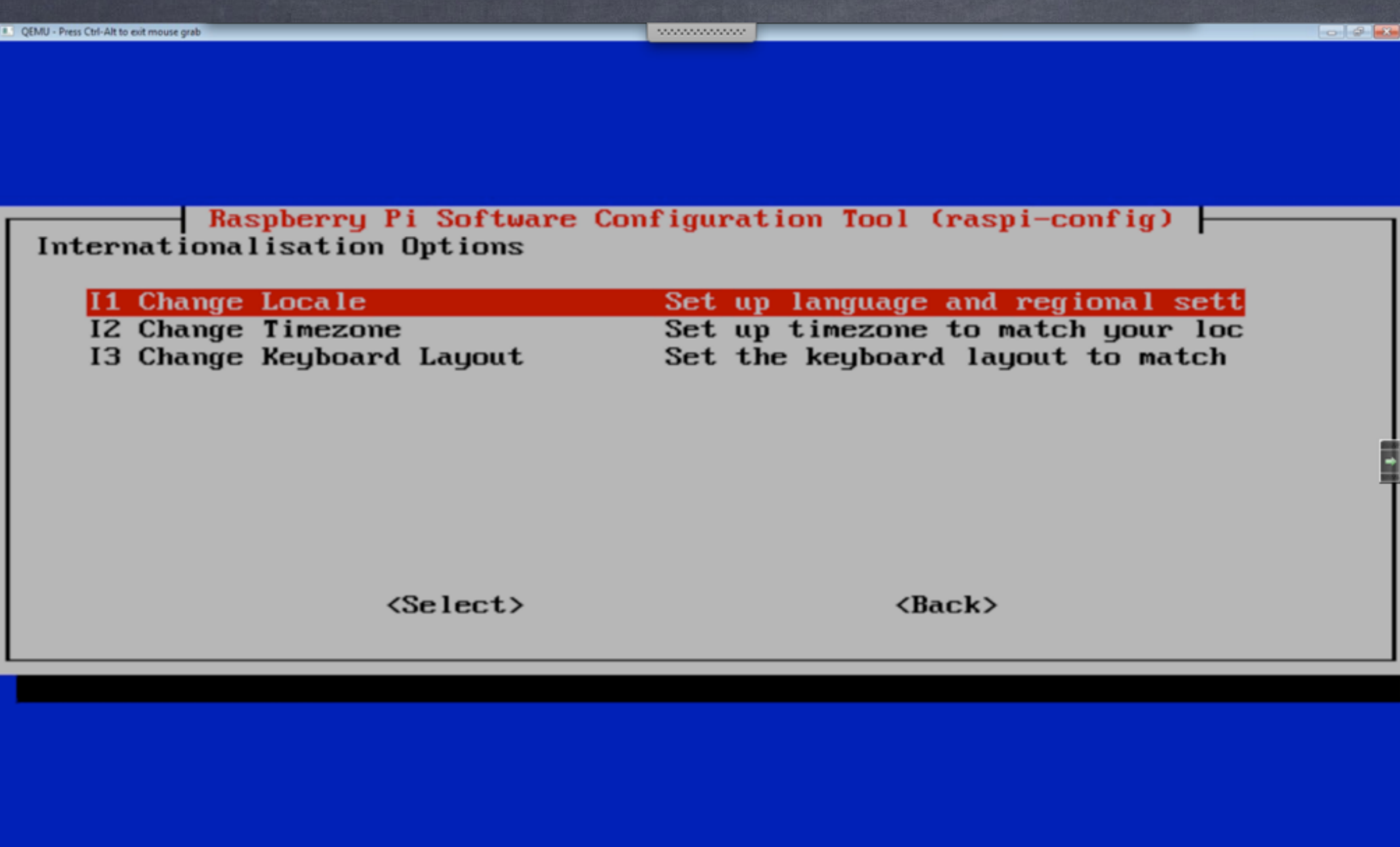

O B O O G & E M & J M B Q 4

 $\frac{337 \text{ PM}}{4,6/2014}$ 

#### <sup>a</sup> QEMU - Press Ctrl-Alt to exit mouse grab www.www. Package configuration - Configuring locales  $-$

Locales are a framework to switch between multiple languages and allow users to use their language, country, characters, collation order, etc.

Please choose which locales to generate. UTF-8 locales should be chosen by default, particularly for new installations. Other character sets may be useful for backwards compatibility with older systems and software.

Locales to be generated:

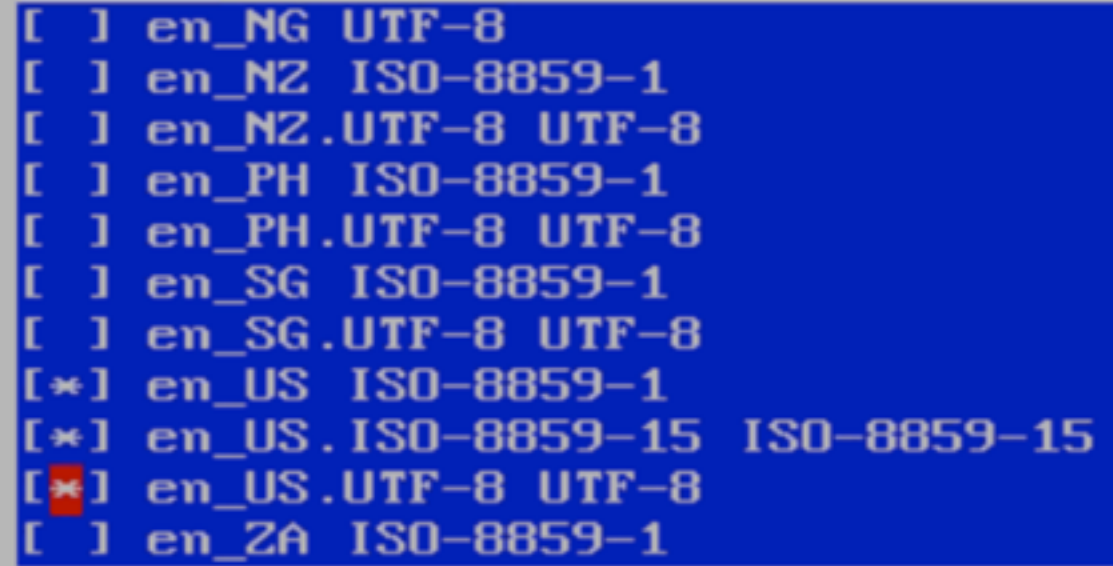

 $\langle$ Ok $\rangle$ 

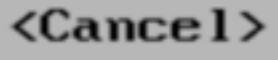

88554695898

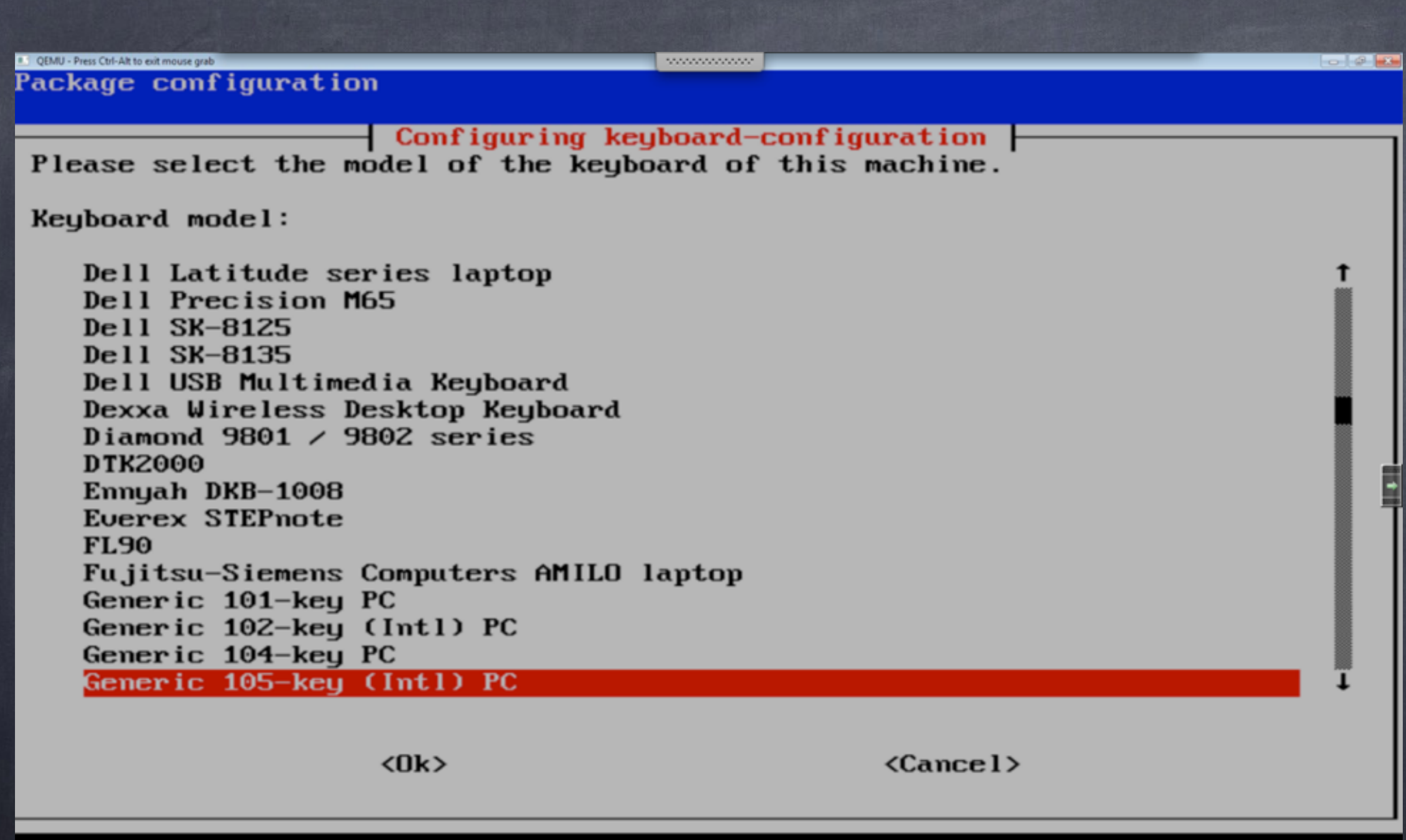

OBOOS SAEMAJ MEQR

 $\rightarrow$  % (2) (a)  $^{4.07 \text{ PM}}_{4/6/2014}$ 

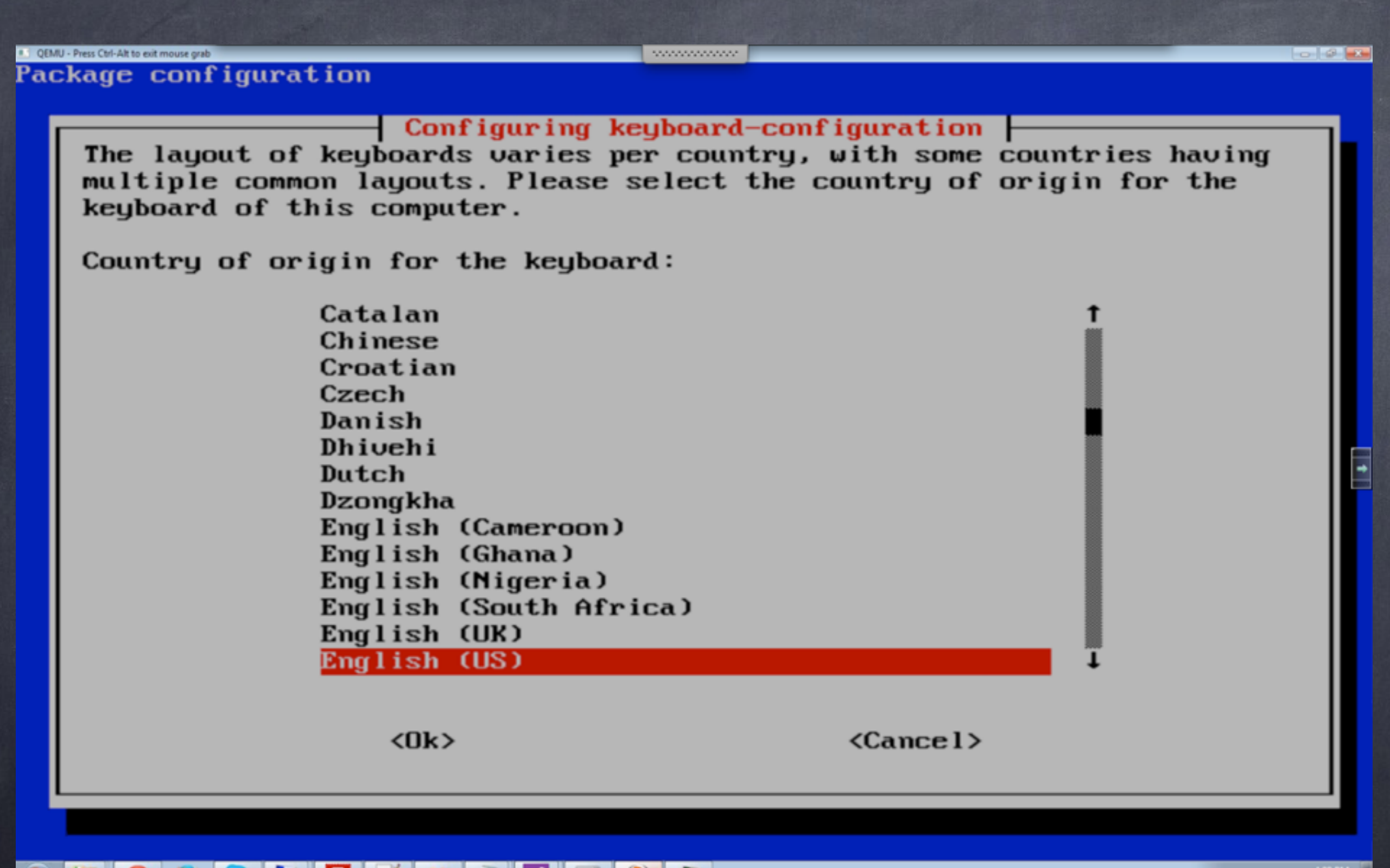

8 8 5 5 6 7 8 7 9 8 9 8

 $-66 + 6$   $-408$  PM

I QEMU - Press Ctrl-Alt to exit mouse grab  $\label{eq:conformal} We have a new set.$ Package configuration - Configuring keyboard-configuration  $\vdash$ Please select the layout matching the keyboard for this machine.

Keyboard layout:

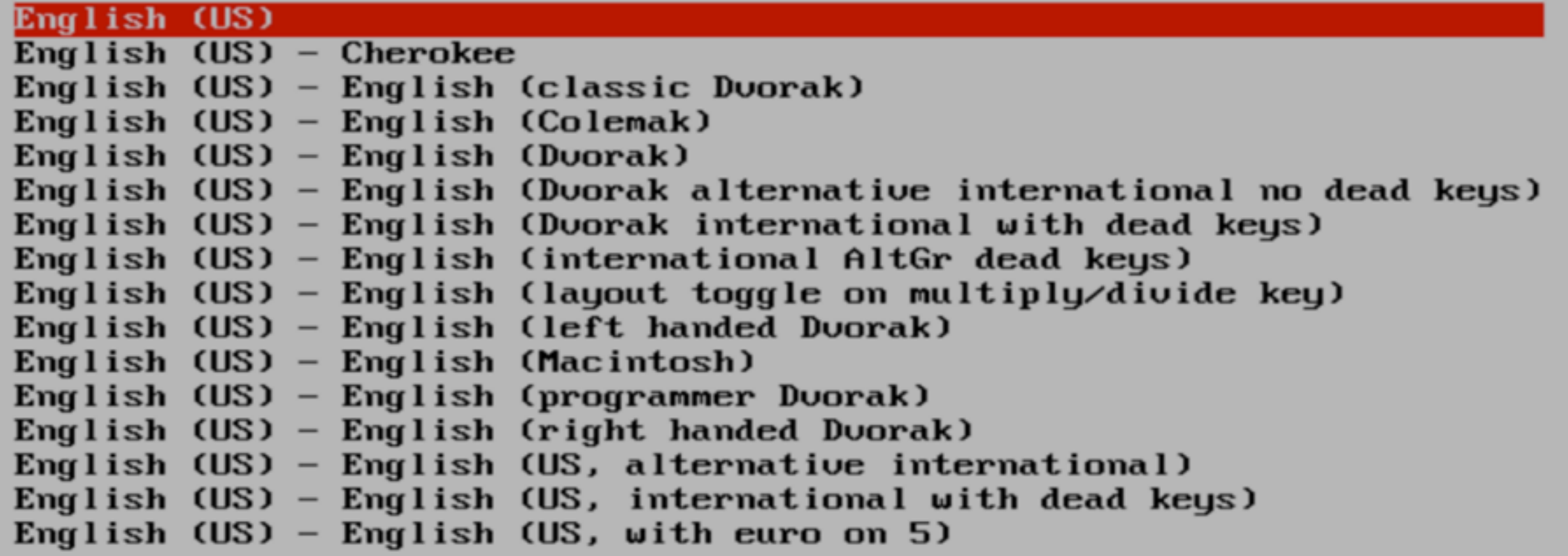

 $\langle$ Ok $\rangle$ 

 $\langle$ Cancel $\rangle$ 

Т

E

 $-36000$   $+0.0900$ 

OBOOS SAZEGJQR

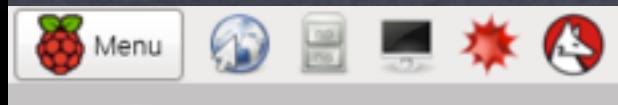

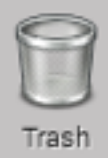

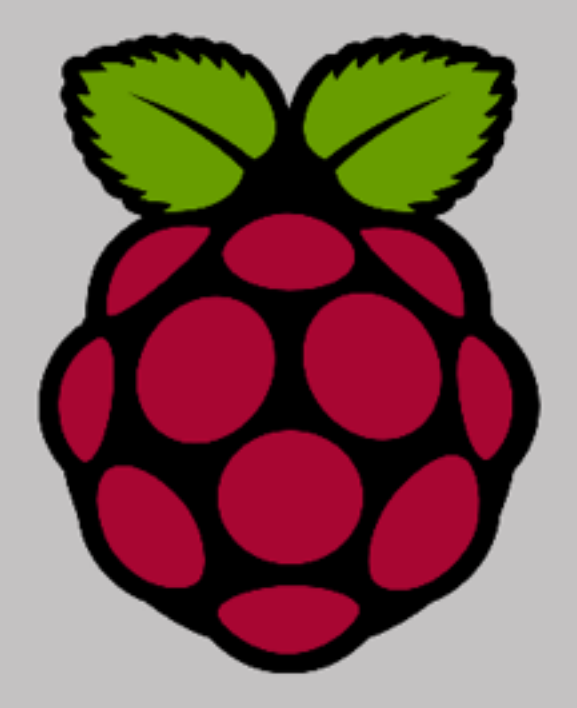

 $4 % 01:52$ 

## Networking setup

- Menu
- Preferences
- WiFi Configuration
- Hit scan Find s67-guest, double click

For PSK(password):WelcomeToSector67

- Close out test internet in web browser

#### Install code IDE

- sudo apt-get install geany - [git clone https://github.com/](https://github.com/bvesperman/PiClass.git) bvesperman/PiClass.git

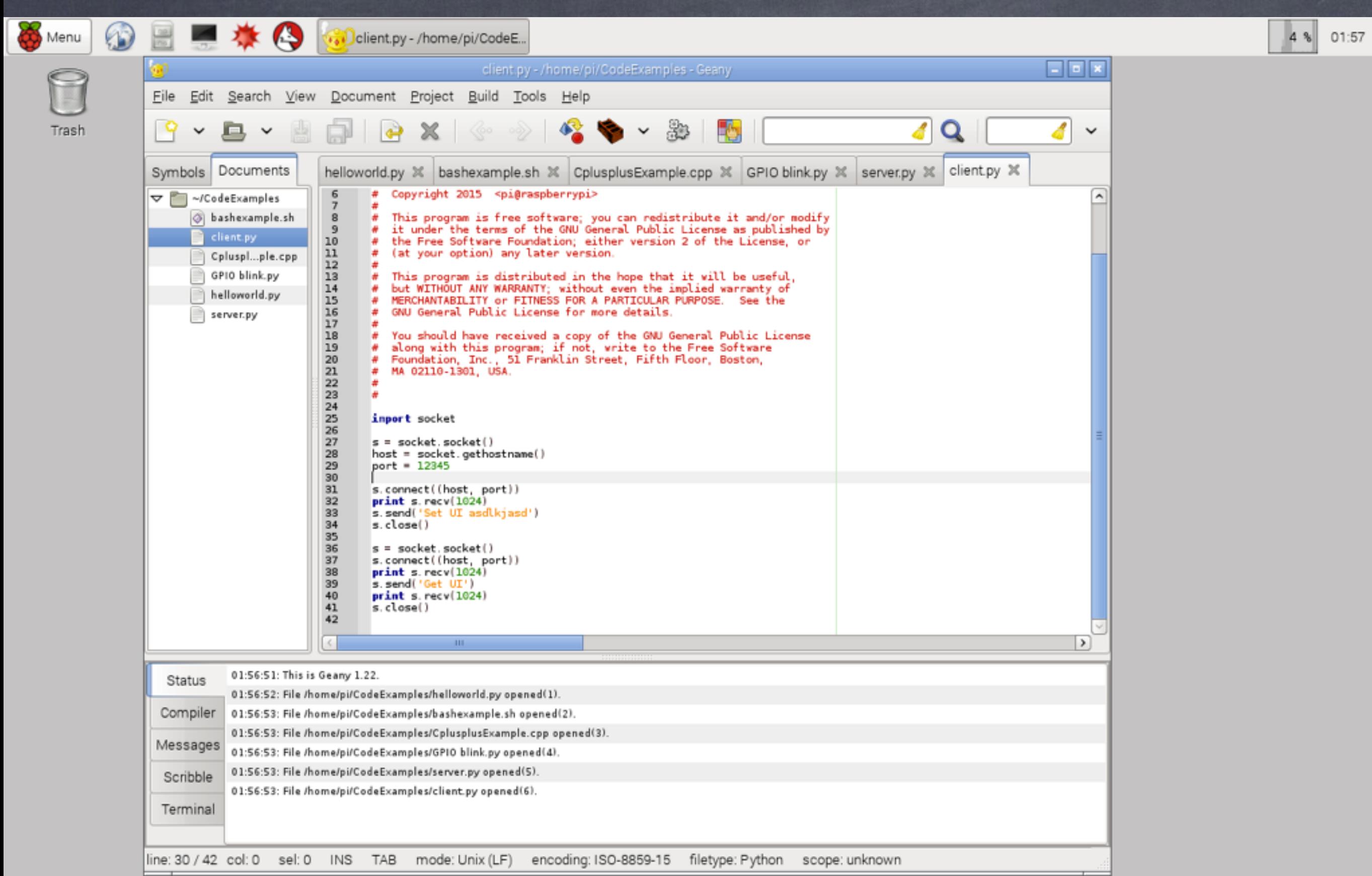

### First Bash Script

# create a folder on the desktop # called {code}

#remember to make the file executable echo "Hello world" ls

#### First C++ Program //File -> New (with template) -> main.cxx #include <iostream> using namespace std; int main(int argc, char \*\*argv) { cout << "Hello World" << endl; return 0; }

# First Python Program

print('Hello World')

# Python Keyboard Input

i = int(raw\_input("Enter a number:")) print('Hello World {0}'.format(i))

## Python Basic Logic

while True:  $i = int(raw input("Enter a number:")$ if  $i = 1$ : print('Hello World {0}'.format(i)) else: print('No way')

# Exceptions in Python

#### while True:

try:

i = int(raw input("Enter a number:"))  $i$ f i == 1:

print('Hello World {0}'.format(i))

else:

print('No way')

except ValueError:

print 'not a number'

### Python GPIO

#GPIO.py import RPi.GPIO as io import time io.setmode(io.BCM) io.setup(17, io.OUT) while True: io.output(17, True) time.sleep(5) io.output(17, False) time.sleep(5)

#sudo python GPIO.py

#### Electronics

- GPIO runs at 3.3 V If interfacing with 5 V components (arduino) you need a level logic shifter

- [https://www.sparkfun.com/products/](https://www.sparkfun.com/products/12009) 12009

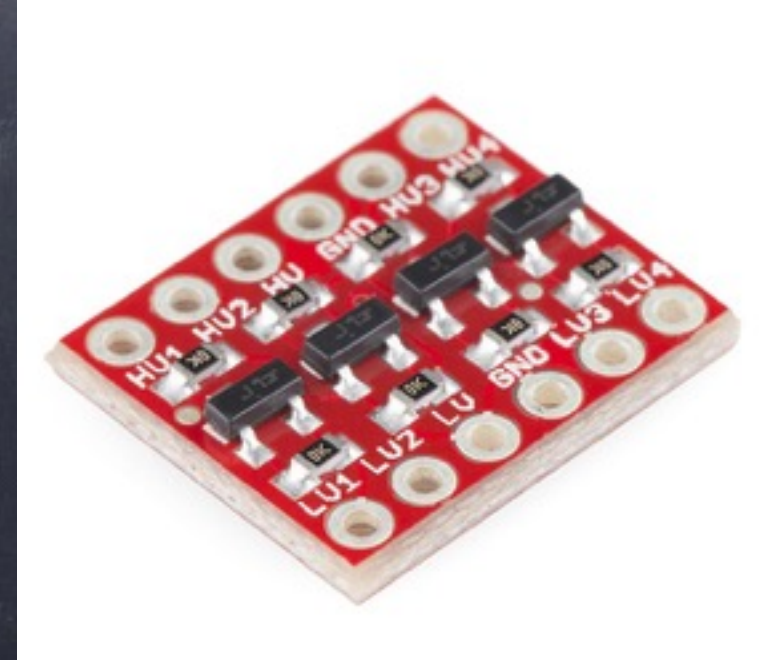

## Running on boot

- sudo nano /etc/rc.local - similar to autoexec.bat - crontab -e

- similar to task manager

# Additional Webserver

- sudo apt-get install apache2 -y
- sudo apt-get install php5
	- libapache2-mod-php5 -y
- /var/www/index.html
- <http://localhost/> , hostname -I

#### Node JS

- http://weworkweplay.com/play/ raspberry-pi-nodejs/
- wget http://node-arm.herokuapp.com/ node latest armhf.deb
- sudo dpkg -i node latest armhf.deb
- su pi -c 'node /home/pi/server.js < /dev/null &'

## Additional - NAS

- http://www.tinkernut.com/portfolio/make[raspberry-pi-nas-network-attached-storage/](http://www.tinkernut.com/portfolio/make-raspberry-pi-nas-network-attached-storage/)